**한국철도공사 – Open API 매뉴얼**

### **승차권 진위확인 조회 서비스**

### **OPEN API 이용 안내**

### **1. 개요**

- 한국철도공사에서 제공하는 승차권 진위확인 조회 API 서비스입니다.
- 진위확인은 이용자가 구매한 승차권으로 승차 이용이 완료되었는지에 대한 결과를 반환합 니다.
- 승차 이용 여부와 함께 출발지, 도착지에 대한 정보도 함께 제공됩니다.
- 승차권 정보는 승차일을 기준으로 이틀 후 조회가능하며, 최대 조회 가능한 날짜 범위는 승차일 기준 6개월입니다. (단, 한국철도공사의 시스템 점검등의 사유로 승차권 진위확인 데이터 전송이 지연될 수 있습니다. 승차권 진위확인 조회가 되지 않는 경우 업무일 기준 1~2일 뒤 재검색을 시도하시기 바랍니다.)
- 등록되지 않은 승차권번호에 대해서는 조회되지 않으며, 결과값을 반환하지 않습니다.

### **2. 제공 API서비스**

승차권 진위확인 Open API는 GET방식이 아닌 POST방식으로 제공하고 있습니다.

### **3. API 레퍼런스**

### **3.1 validate(승차권 진위확인 조회)**

- 요청 URL(POST) : https://api.odcloud.kr/api/korail\_ticket/v1/validate
- 요청 변수(Request Parameters)

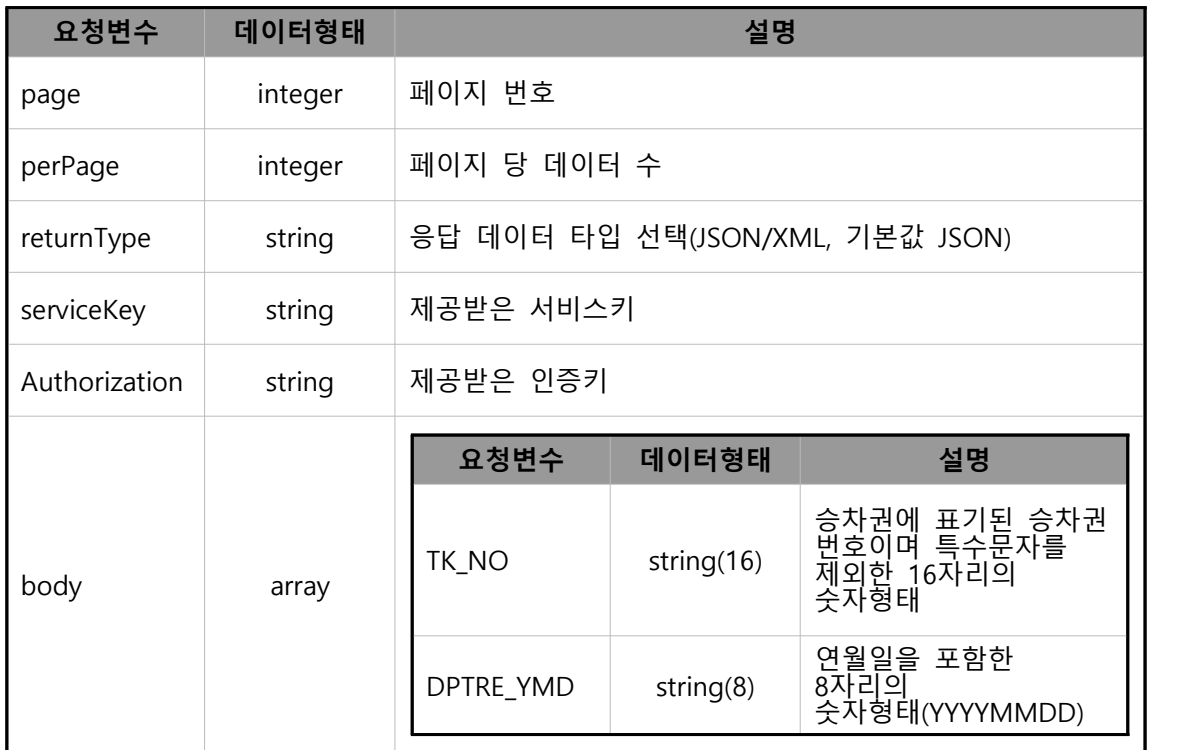

#### ● 응답 결과(Response Element)

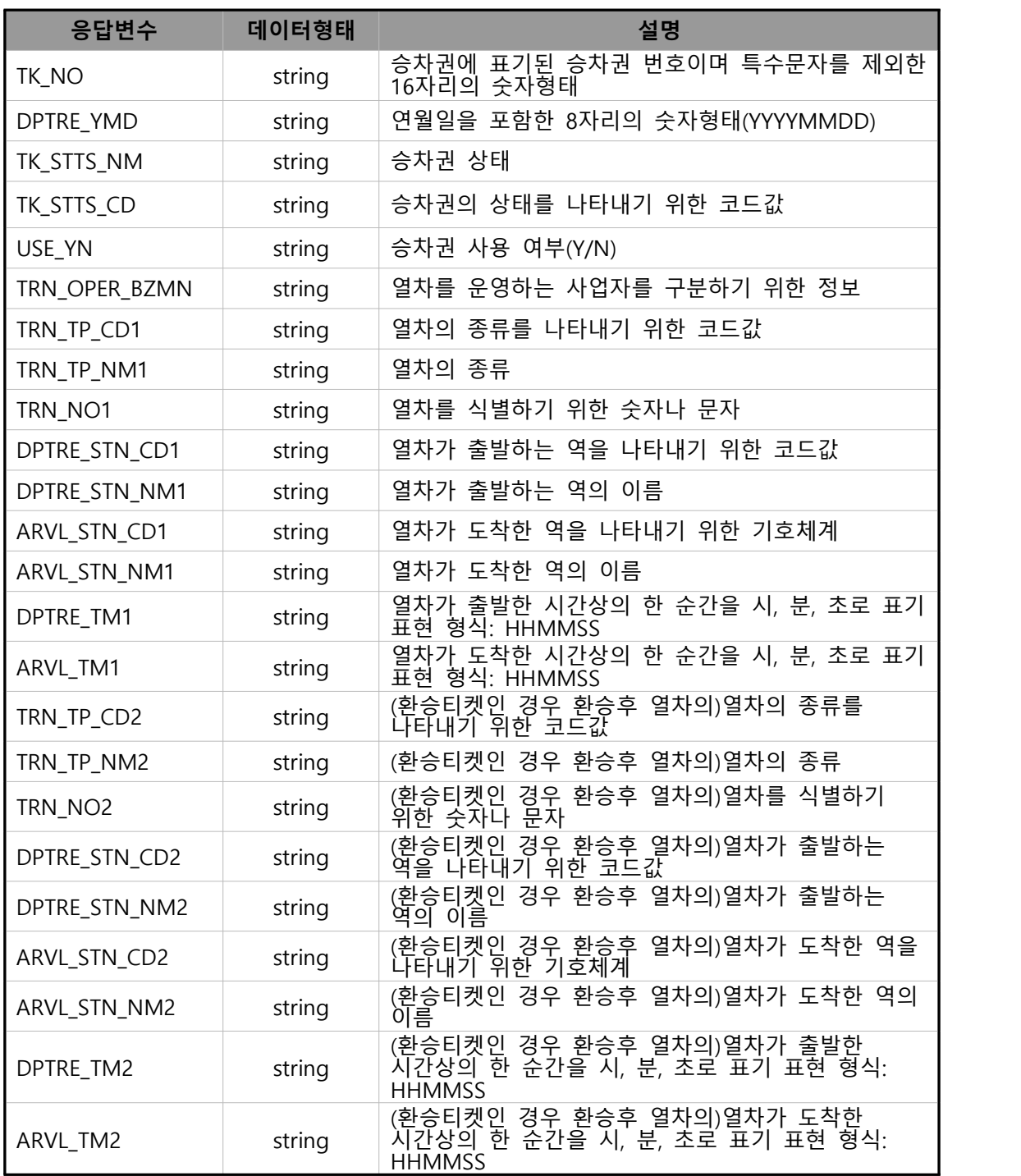

### 4. Open API 결과코드

**4.1** Code : 200(성공적으로 수행됨)

```
\overline{f}"page": 0,
       "perPage": 0,
       "totalCount": 0.
       "currentCount": 0,
       "data": [
        \mathbf{f}"TK_NO": "string",
           "DPTRE_YMD": "string",
           "TK_STTS_NM": "string",
           "TK_STTS_CD": "string",
           "USE_YN": "string",
           "TRN_OPER_BZMN": "string",
           "TRN_TP_CD1": "string",
           "TRN_TP_NM1": "string",
           "TRN_NO1": "string",
           "DPTRE_STN_CD1": "string",
           "DPTRE_STN_NM1": "string",
           "ARVL_STN_CD1": "string",
           "ARVL_STN_NM1": "string",
           "DPTRE_TM1": "string",
           "ARVL_TM1": "string",
           "TRN_TP_CD2": "string",
           "TRN_TP_NM2": "string",
           "TRN_NO2": "string",
           "DPTRE_STN_CD2": "string",
           "DPTRE_STN_NM2": "string",
           "ARVL_STN_CD2": "string",
           "ARVL_STN_NM2": "string",
a kacamatan
           "DPTRE_TM2": "string",
           "ARVL_TM2": "string"
         \mathbf{1}\bf{l}ł
```
#### **4.2** Code : 401(인증 정보가 정확하지 않음)

연중 정보가 정확 하지 않음

#### **4.3** Code : 500(API 서버에 문제가 발생하였음)

API HUM ZNJ KURSE

### 5. 요청/응답 메시지 예제

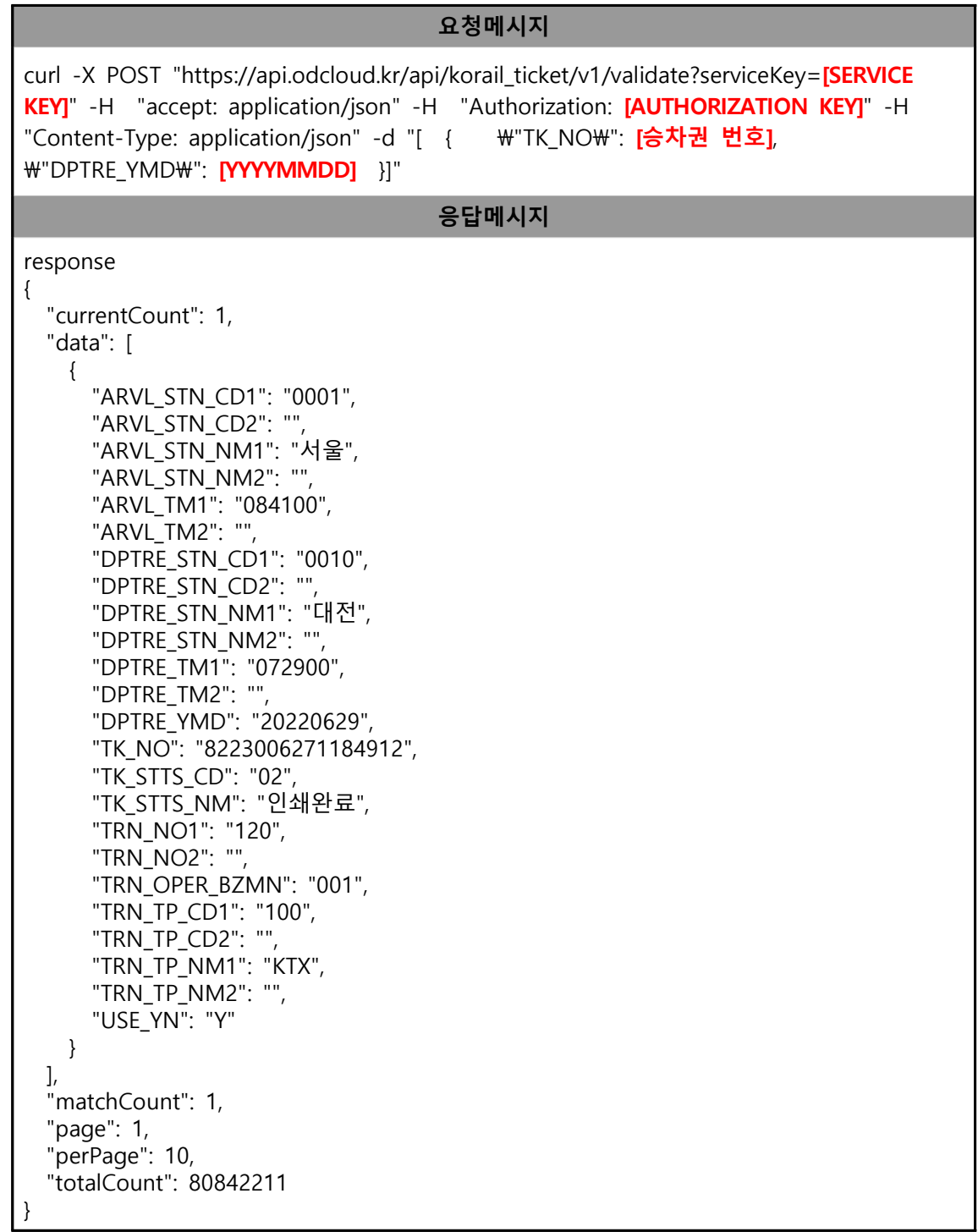

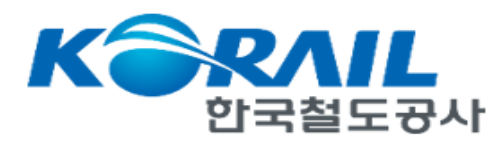

### 1. 공공데이터 포털 <sup>내</sup> 마이페이지로 이동 ※ 승차권 진위확인 조회서비스 오픈API "활용신청" 완료 <sup>후</sup>

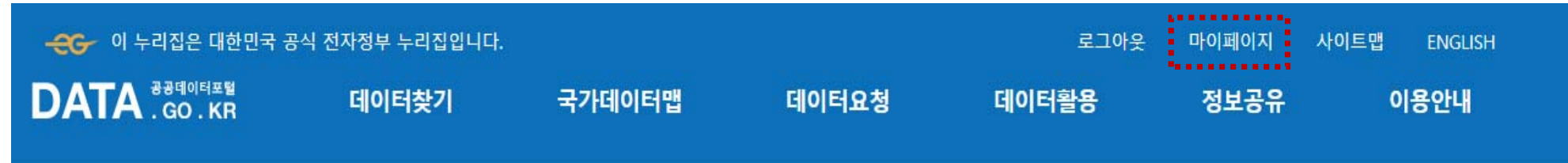

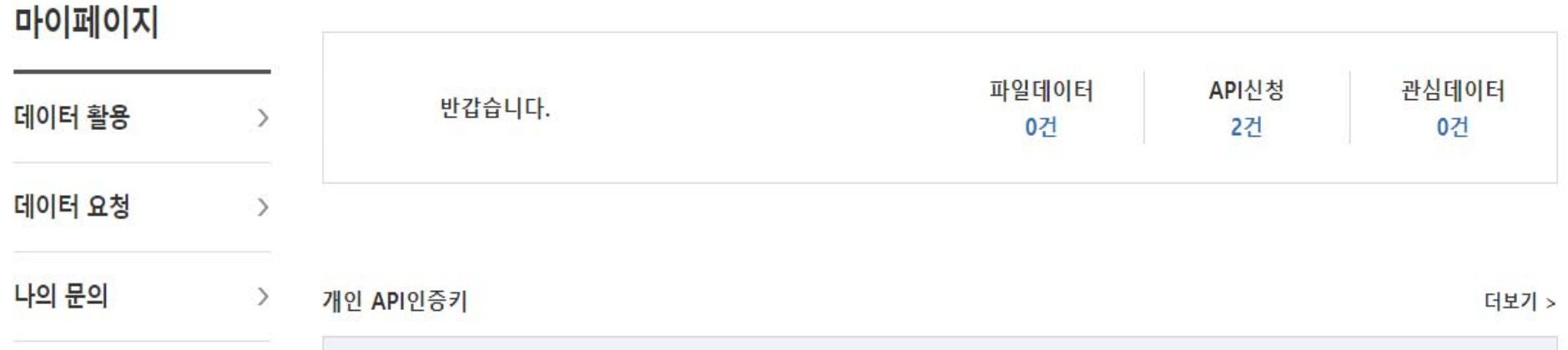

2. 마이페이지 내 왼쪽 탭에서 Open API 활용신청 현황 선택 후 승차권 진위 확인 조회 서비스로 이동

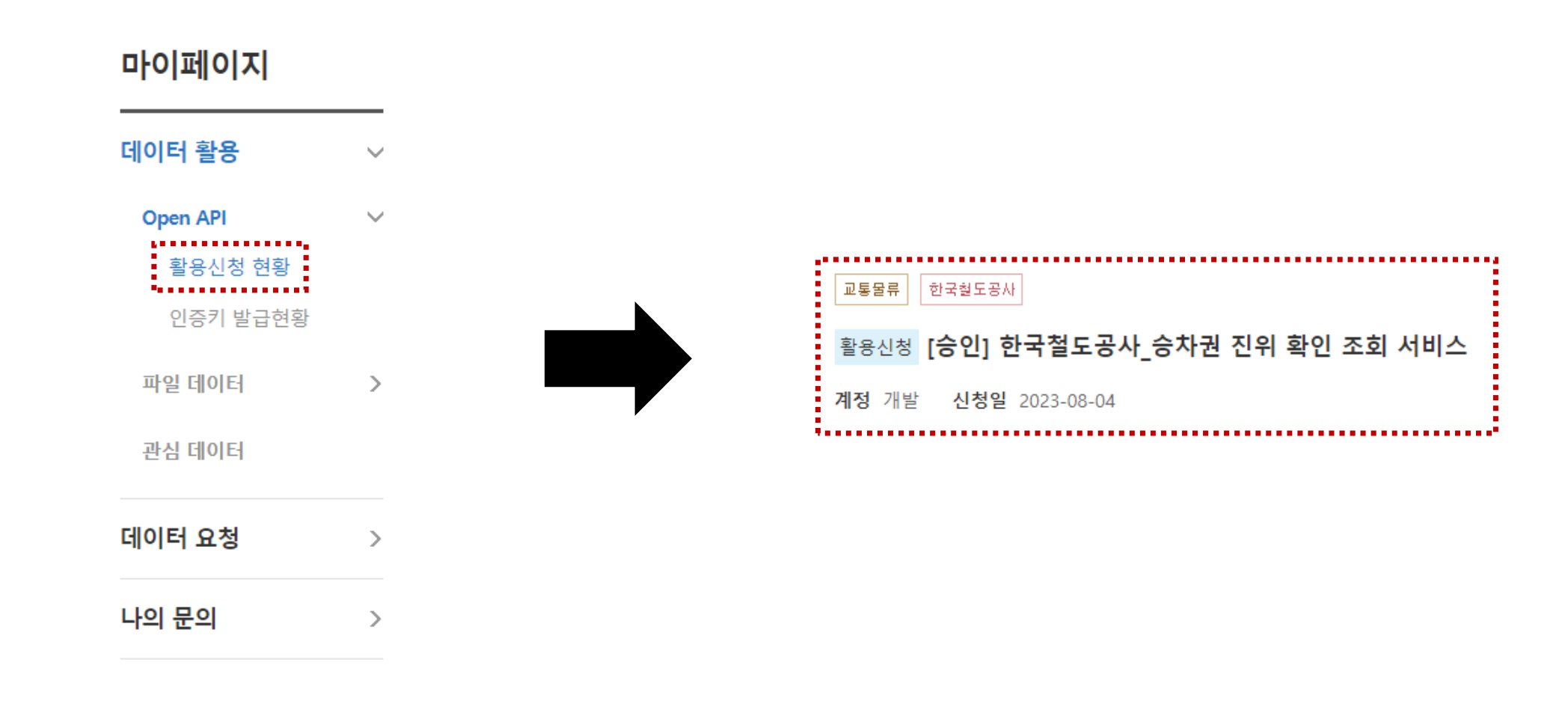

#### 3. 승차권 진위 확인 조회 서비스에서 아래로 이동 인증키 설정 클릭

TRN TP CD2 : (환승티켓인 경우 환승후 열차의)열차의 종류를 나타내기 위한 코드값 TRN TP NM2 : (환승티켓인 경우 환승후 열차의)열차의 종류 TRN NO2 : (환승티켓인 경우 환승후 열차의)열차를 식별하기 위한 숫자나 문자 DPTRE STN CD2 : (환승티켓인 경우 환승후 열차의)열차가 출발하는 역을 나타내기 위한 코드값 DPTRE\_STN\_NM2 : (환승티켓인 경우 환승후 열차의)열차가 출발하는 역의 이름 ARVL STN\_CD2 : (환승티켓인 경우 환승후 열차의)열차가 도착한 역을 나타내기 위한 기호체계 ARVL STN NM2 : (환승티켓인 경우 환승후 열차의)열차가 도착한 역의 이름 DPTRE TM2 : (환승티켓인 경우 환승후 열차의)열차가 출발한 시간상의 한 순간을 시, 분, 초로 표기 표현 형식: HHMMSS ARVL TM2 : (환승티켓인 경우 환승후 열차의)열차가 도착한 시간상의 한 순간을 시, 분, 초로 표기 표현 형식: HHMMSS

**Schemes HTTPS** 

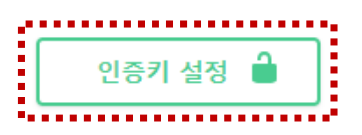

### 4. 승차권 진위 확인 조회 서비스 상단의 인증키 정보를 입력

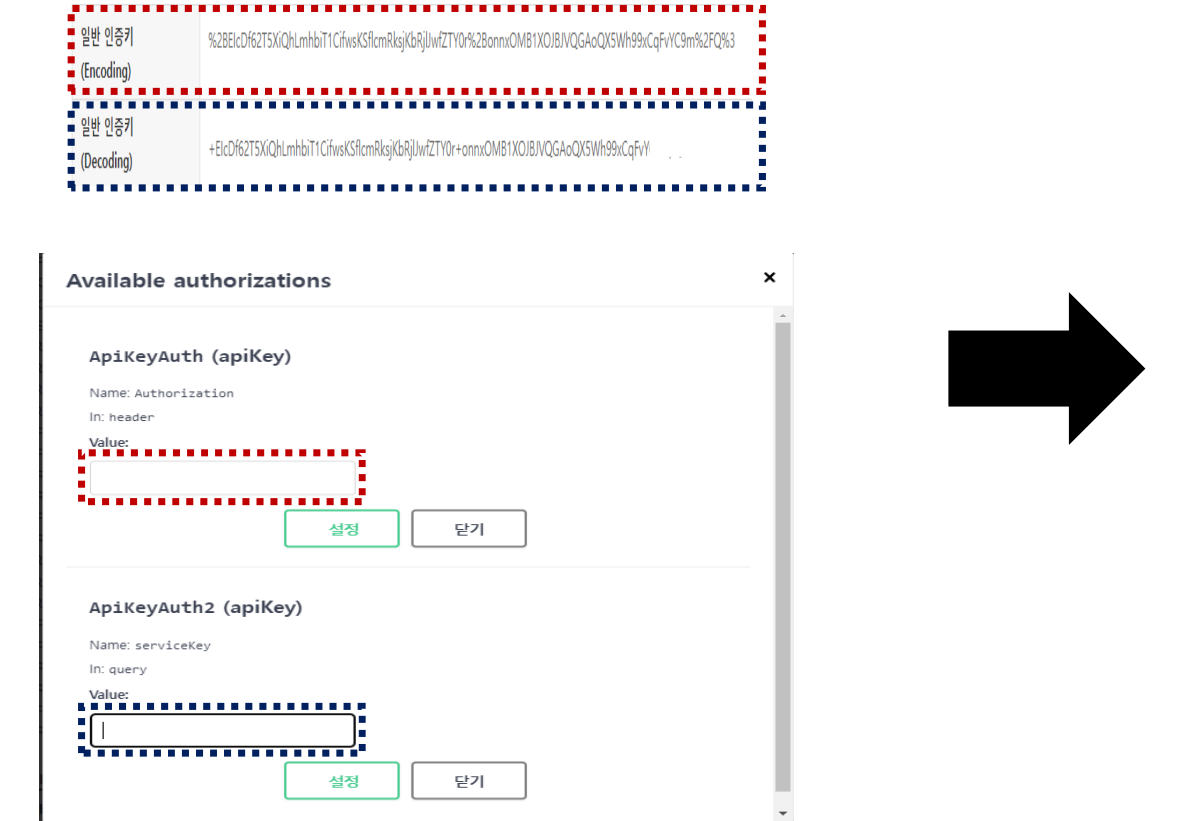

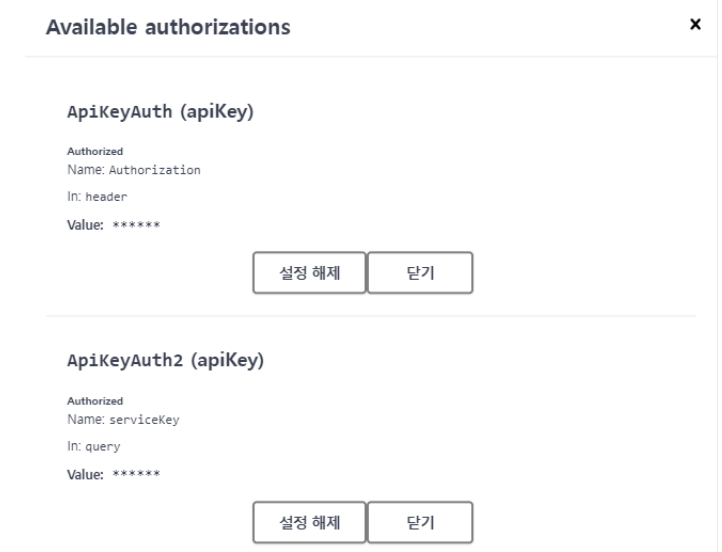

#### 5. 승차권 진위 확인 조회 서비스 API 목록 클릭

#### API 목록

/korail ticket/v1/validate **POST** Models  $\wedge$ ticketAuth model > ticket api >

 $\wedge$ 

### 6. 승차권 진위 확인 조회 서비스 API 목록 내 OpenAPI 실행 준비 클릭

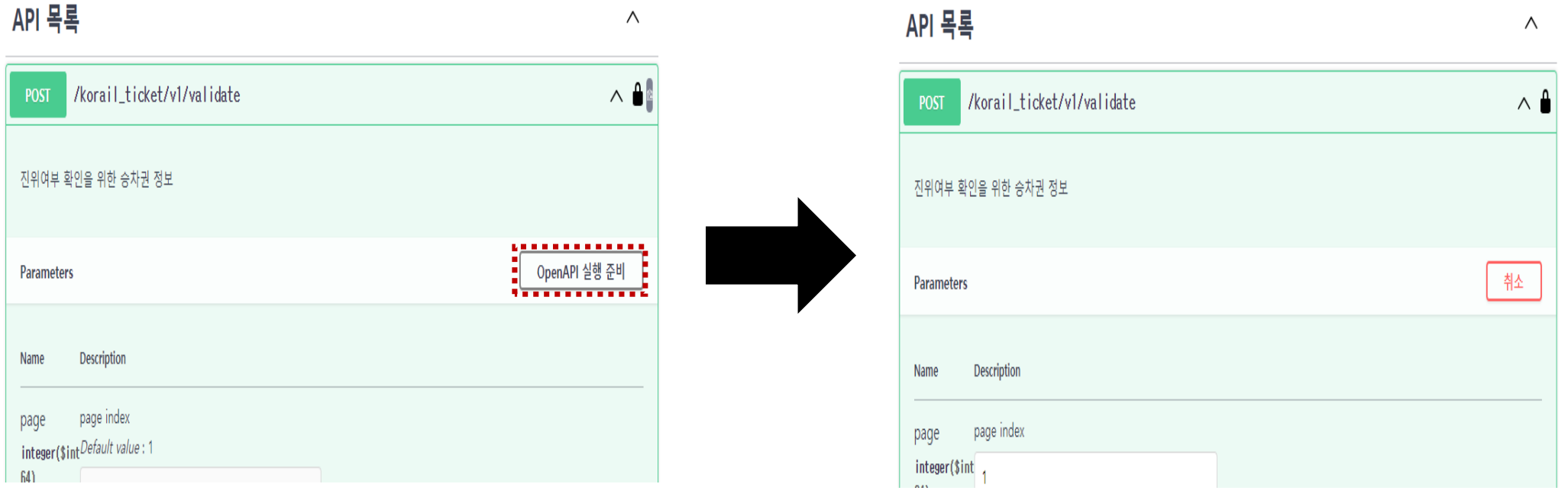

7. 승차권 진위 확인 조회 서비스 아래 body의 TK\_NO, DPTRE\_YMD 부분에 승차권 번호, 승차일자 입력 후 OpenAPI 호출 클릭

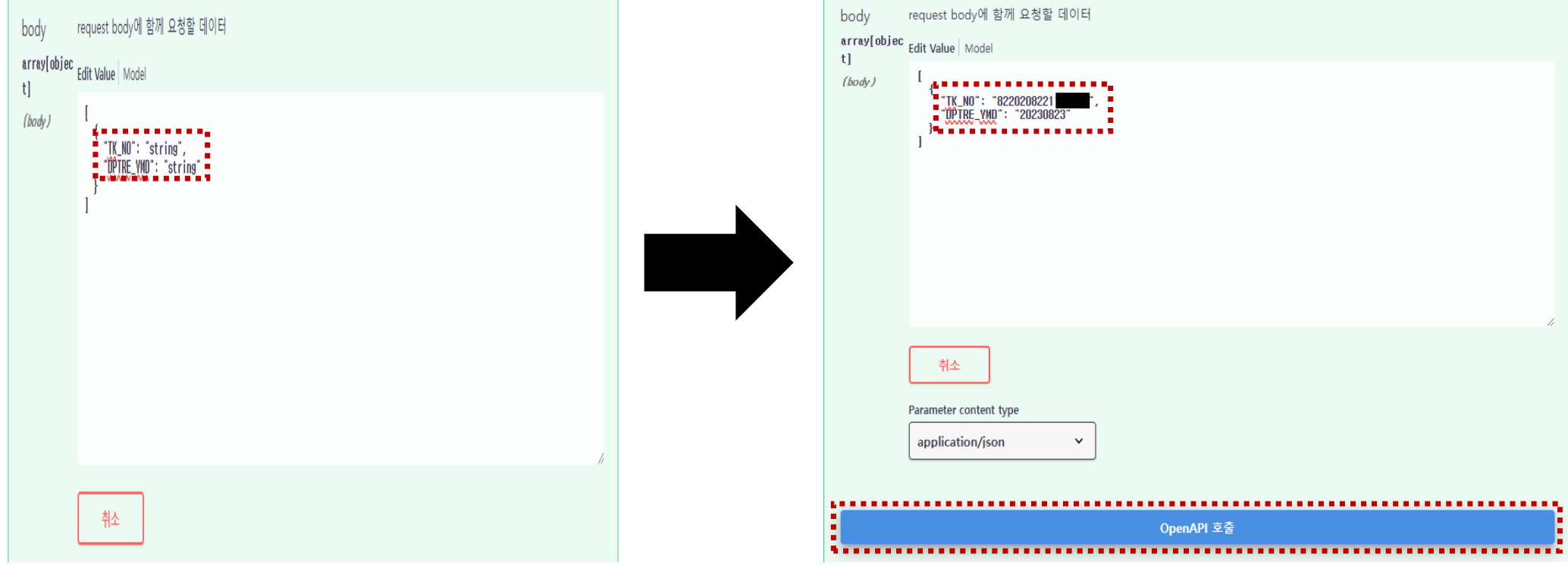

#### 8. 승차권 진위 확인 조회 서비스 결과 값 확인(USE\_YN이 Y인 경우 정상 발권된 승차권)

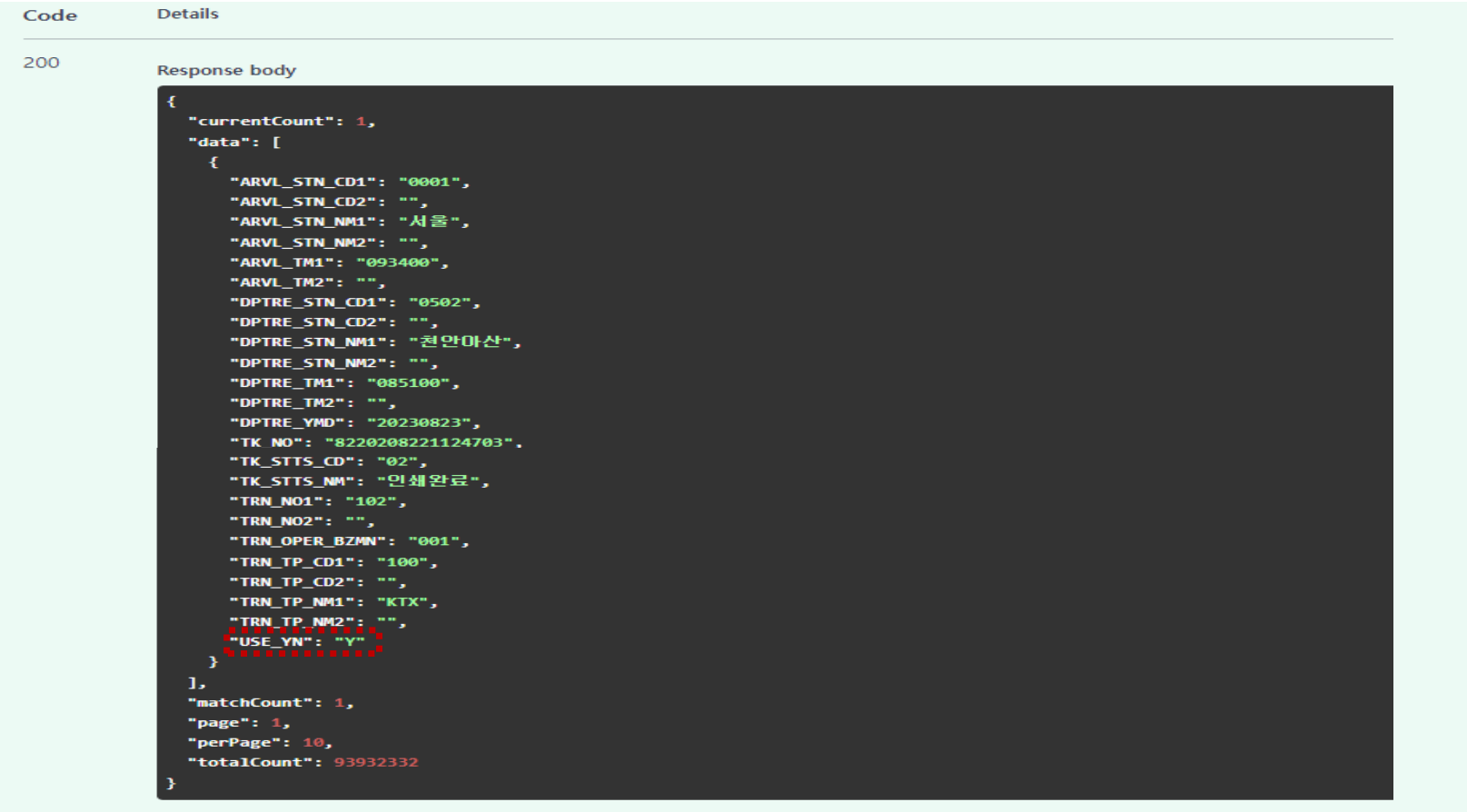